# Laboratorio computazionale numerico Lezione 1

Federico Poloni [<f.poloni@sns.it>](mailto:f.poloni@sns.it)

2009-10-07

#### 1 Primo programma

Lanciamo Octave con il comando octave in una finestra di terminale (shell).

```
octave:1> 'Hello, world'
ans = Hello, world
```
### 2 Primi calcoli in virgola mobile

Octave utilizza la doppia precisione (8 byte per ogni numero).

```
octave:1> realmin
ans = 2.2251e - 308octave:2> realmax
ans = 1.7977e + 308octave:3> eps
ans = 2.2204e-16octave:4> realmin/2 %'gradual underflow'
ans = 1.1125e - 308
```
Octave come una calcolatrice:

```
octave: 1 > 1+1ans = 2octave:2> 10^10ans = 1.0000e+10octave:3> 1e10
ans = 1.0000e+10octave:4 > (1e10)^2ans = 1.0000e + 20
```
Se c'è un punto e virgola alla fine della linea, Octave esegue il calcolo ma non scrive il risultato

```
octave: 1 > 1+1;octave:2>
```
Perdita di precisione da alcuni calcoli:

 $octave:1> a=1e10$  $a = 1.0000e + 10$  $octave:2> b=1e4$ 

```
b = 10000o c t a v e : 3 > c = (a+b) \hat{ } 2
c = 1.0000 e + 20octave:4> format long % scrive piu' cifre
octave:5> cc = 1.00000200000100e + 20octave:6> c – a^2 – 2*a*b – b^2
ans = 7936
```
Principalmente da sottrazioni tra due numeri grossi e molto vicini, (errori di cancellazione), ma anche da moltiplicazioni:

```
octave: 1 > a=98a = 98octave:2> 1 - a*(1/a)ans = 1.1102e-16octave:3> a=97a = 97octave:4> 1 - a*(1/a)ans = 0
```
Quando succede? Controlliamo con un breve programma.

```
\% file: \emph{perditaprec.m}\% questo e' un commento
% octave puo' eseguire le istruzioni contenute in un file
% di testo *nella cartella in cui viene lanciato*
for k=1:300
  a=k*(1/k);if (a = 1)k %scrive il valore di k
  end if
endfor
octave:1> perditaprec
k = 49k = 98k = 103k = 107
```

```
k = 161k = 187k = 196k = 197k = 206k = 214k = 237k = 239k = 249k = 253
```
Se l'output occupa più di una schermata, Octave usa il programma less per mostrarlo: rimpiazzando il 300 con 1000,

```
k = 49k = 98
```
 $k = 103$ 

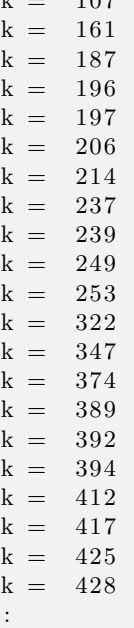

 $\overline{107}$ 

Nell'ultima riga c'è il prompt ":", che indica che stiamo visualizzando un output che occupa più di una schermata. Con i tasti freccia si scorre l'output, con il tasto q si esce e si ritorna al prompt di octave

Possiamo controllare che per i valori indicati a∗(1/a) è diverso da 1 (in doppia precisione).

#### 3 Funzioni e accumulatori

```
function f = fact(n);
\% calcola il fattoriale di n
\% n dev 'essere un intero
f = 1;
\% f fa da accumulatore: parte da 1,
% a ogni passo, lo moltiplico per kfor k=1:nf=f*k ;
endfor
% or a f v a le n!endfunction
```
Va scritto in un file chiamato fact.m e messo nella cartella da cui abbiamo lanciato Octave, da cui poi possiamo lanciarlo

 $octave:1>$  fact  $(10)$  $ans = 3628800$ 

Esercizio 1. Scrivi una funzione pow $(x, n)$  che calcoli  $x^n$ 

## 4 Calcolo dell'esponenziale

```
function a=myexp(x, n)% calcola exp(x) con la serie di Taylor troncata all 'n-esimo termine
  a=1: %accumulatorfor k=1:n
    a=a+pow(x, k) / \text{fact}(k);endfor
endfunction
```
Qualche esperimento su quanti termini servono per approssimare bene.

```
octave:1> myexp(1,5)ans = 2.7167octave:2>myexp(10,50)ans = 2.2026e+04octave:3> exp(10)ans = 2.2026e+04octave:4> format long
octave:5> myexp(10,50)ans = 22026.4657948067octave: 6 > exp(10)ans = 22026.4657948067
```
Due problemi:

- Inaccurato: prova  $exp(-20,500)$
- Lento: con *n* termini, il numero di operazioni da eseguire cresce come  $n^2$

Risolviamo (2) introducendo un altro accumulatore:

```
function a=myexp2(x, n)% <math>calcola</math> e^x con Taylor troncato\%ma usa solo O(n) operazioni
 t = 1; %accumulatore che contiene il termine generico della sommatoria
 a=1; %accumulatore che contiene le somme parziali
 for k=1:n
    t = t \times x/k;
    a=a+t:
 endfor
endfunction
```
Ora va meglio:

 $octave:1>$  myexp $(-20,500)$  $ans = NaN$  $octave:2>myexp2(-20,500)$  $ans = 5.62188447213042e-09$ 

Cosa succedeva?

```
octave:27 fact (500)ans = Infoctave:28 > pow(-20,500)ans = Infoctave:29 Inf/Inf
ans = NaN
```
Ci sono ancora pesanti accuratezze sui numeri negativi:

 $octave:36 > myexp2(-30,500)$  $ans = -3.06681235635622e - 05$ 

Un esponenziale negativo è un brutto segno... Pesanti errori di cancellazione:

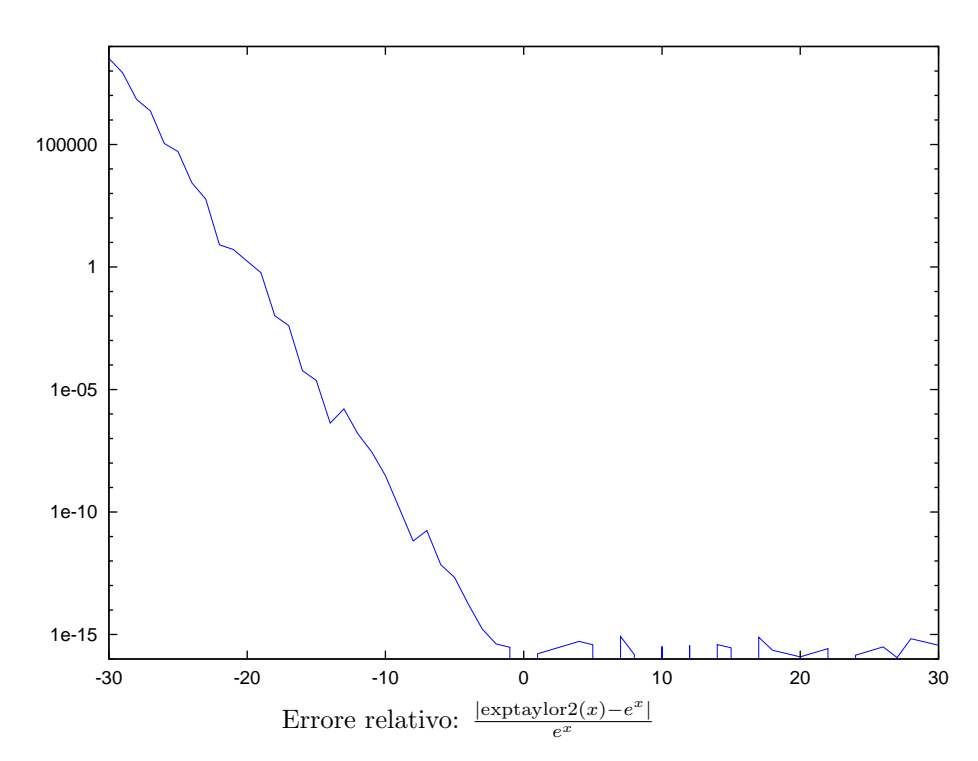

La soluzione: cambiare algoritmo e sceglierne uno che non porti a errori di cancellazione

 $octave:2> exp(-30)$  $ans = 9.3576e - 14$  $octave:3> myexp2 (-30,500)$  $ans = -3.0668e - 05$  $octave:4>1/myexp2(30,500)$  $ans = 9.3576e - 14$ octave:5> format long  $octave:6> exp(-30)$  $ans = 9.35762296884017e-14$  $octave:7> 1/myexp2(30,500)$ ans =  $9.35762296884017e-14$ 

Esercizio 2. Scrivere una funzione myexp(x) che controlla se  $x$  è negativo o positivo, e calcola rispettivamente  $1/e^{-x}$  e  $e^x$  con la serie di Taylor troncata a  $n = 500$ .

Se vi state annoiando.... Scrivere una funzione solve $2(a,b,c)$  che risolve l'equazione di secondo grado  $ax^2 + bx + c = 0$  in nel modo più stabile possibile (hint: ci sono al massimo sottrazioni. Una è necessaria (perché?); l'altra no). Provare su  $x^2 - (10^{10} + 10^{-10})x + 1 = 0.$ 

 ${\it Se}$   ${\it vi}$   ${\it state}$   ${\it annotation do.}$  . . . Guardare su wikipedia l['algoritmo di sommazione di](http://en.wikipedia.org/wiki/Kahan_summation) [Kahan.](http://en.wikipedia.org/wiki/Kahan_summation) Implementare, testare su qualche sequenza che causa errori di cancellazione.